## Saracens High School – pupil homework login

1 – click the Satchel One option in the Quick Links menu on the school website

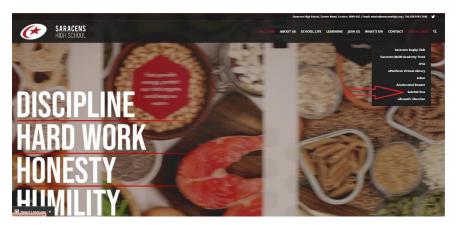

## 2 - choose the 'Student' tab

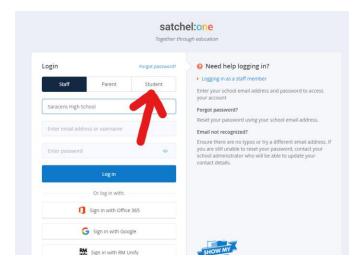

## 3 - Click the 'Sign in with Google' button

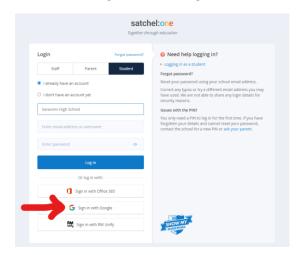

If this still doesn't work, please go to Gmail and check that you are not signed in with a personal account; if so, please sign out and try again. Please contact your Learning Coach for further help.